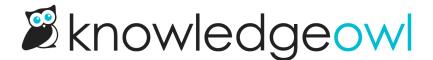

## How are KnowledgeOwl knowledge bases structured?

Last Modified on 12/16/2024 10:45 am EST

Within your knowledge base, there are two basic types of content:

- Categories: used to define the hierarchy/navigation of your content
- Articles: individual pages of content

You can create as many categories, subcategories, and articles as you'd like.

To help you create the exact content hierarchy you want, we include a few different options within these content types. For categories:

- Default categories: These categories are used to display the subcategories or articles within them, and have a few display options for how you'd like that info displayed.
- Blog style categories: Can only contain articles. These categories display in reverse chronological order, with most recent at the top by default, including a brief article meta description/blurb.
- Topic display categories: Can only contain articles. These categories display the full text of all articles they
  contain, and you have options to enable a Quick Links style table of contents at the top,
  collapsing/expanding articles, and more.
- Custom content categories: Can contain categories or articles, or nothing. These categories give you the full
  editor control of an article, while displaying in the navigation like a category. Great if you want something to
  look like a category in the table of contents but be editable like an article.
- Shared content categories: For use when you have multiple knowledge bases and you want to sync a category and its content between knowledge bases.
- URL redirect categories: Display like a regular category, but can redirect to any URL. Great for sharing files or documents, or directing to resources outside of KnowledgeOwl.

## Articles also have a few options:

- Topic articles: This is a box you can check on any article to make it available to embed within another article.
- Template articles: This is a box you can check on any article to make it available as a template. When you
  create a new article, you can choose to create from template and see a list of all articles designated as
  templates.
- URL redirect article: Like the URL redirect category, you can set up an article to redirect to any URL. Great for sharing files or documents, or directing to resources outside of KnowledgeOwl.